## Q6:作画中に図面の用紙サイズを変更できますか。

## A6:できます。

以下の手順となります。(手順は②まであります。)

② 「図面情報設定」ボタンをクリックします。

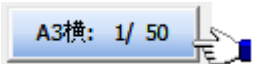

②「図面情報設定」ダイアログにて"用紙サイズ「A2」"を選択し、「OK」ボタンを クリックします。

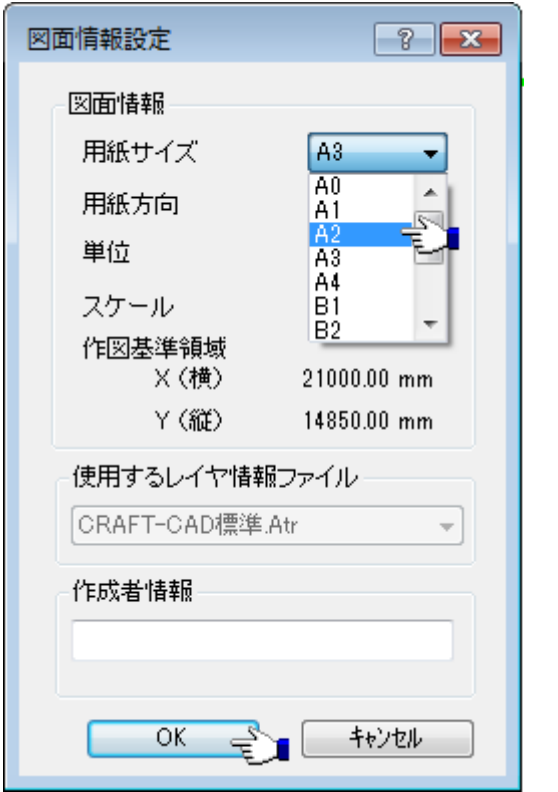

## 【参考】

「図面情報設定」ダイアログでは用紙サイズ以外に、用紙方向(縦・横),スケール等 を変更できます。